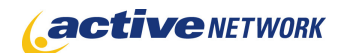

## When to Use

#### **Site Availability:** Dynamic and Static.

Use this page type to create a gallery page containing links to multiple documents. Document types can include PDF's, Word, Excel and PowerPoint files, but not image files.

If you want to create a page for displaying images, use the Photo Gallery page type.

#### Examples of when to use

- ► Use to create a newsletter list that visitors to your site can open.
- ► Use this page when you want the list of documents to be automatically updated each time you have new file to add. The Digital Asset Gallery page is dynamic: when you add a file to the folder referenced by the page, the new file is automatically added to the published gallery page.

## Digital Asset Gallery Page Sections & Fields

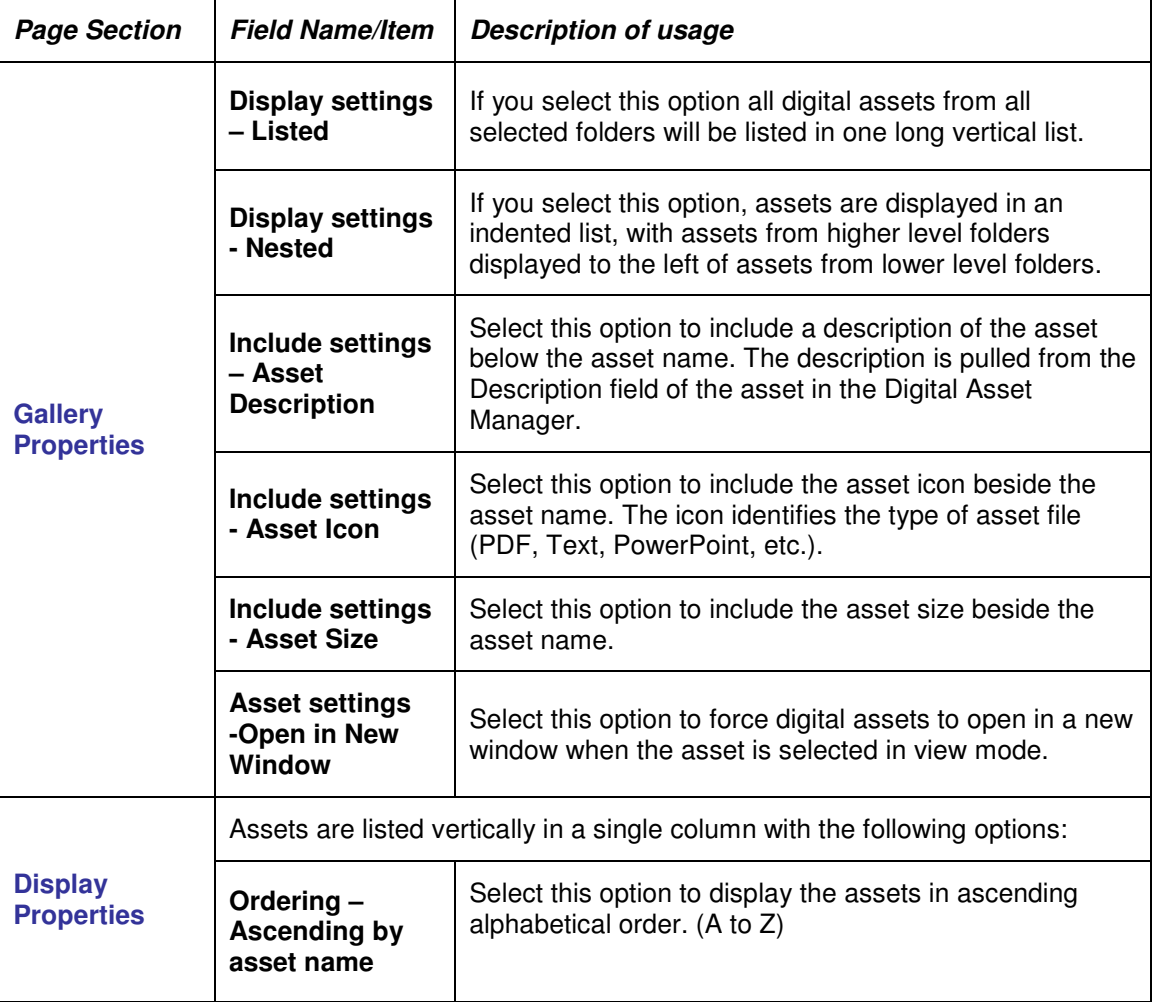

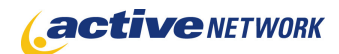

# Digital Asset Gallery Page Type Quick Reference

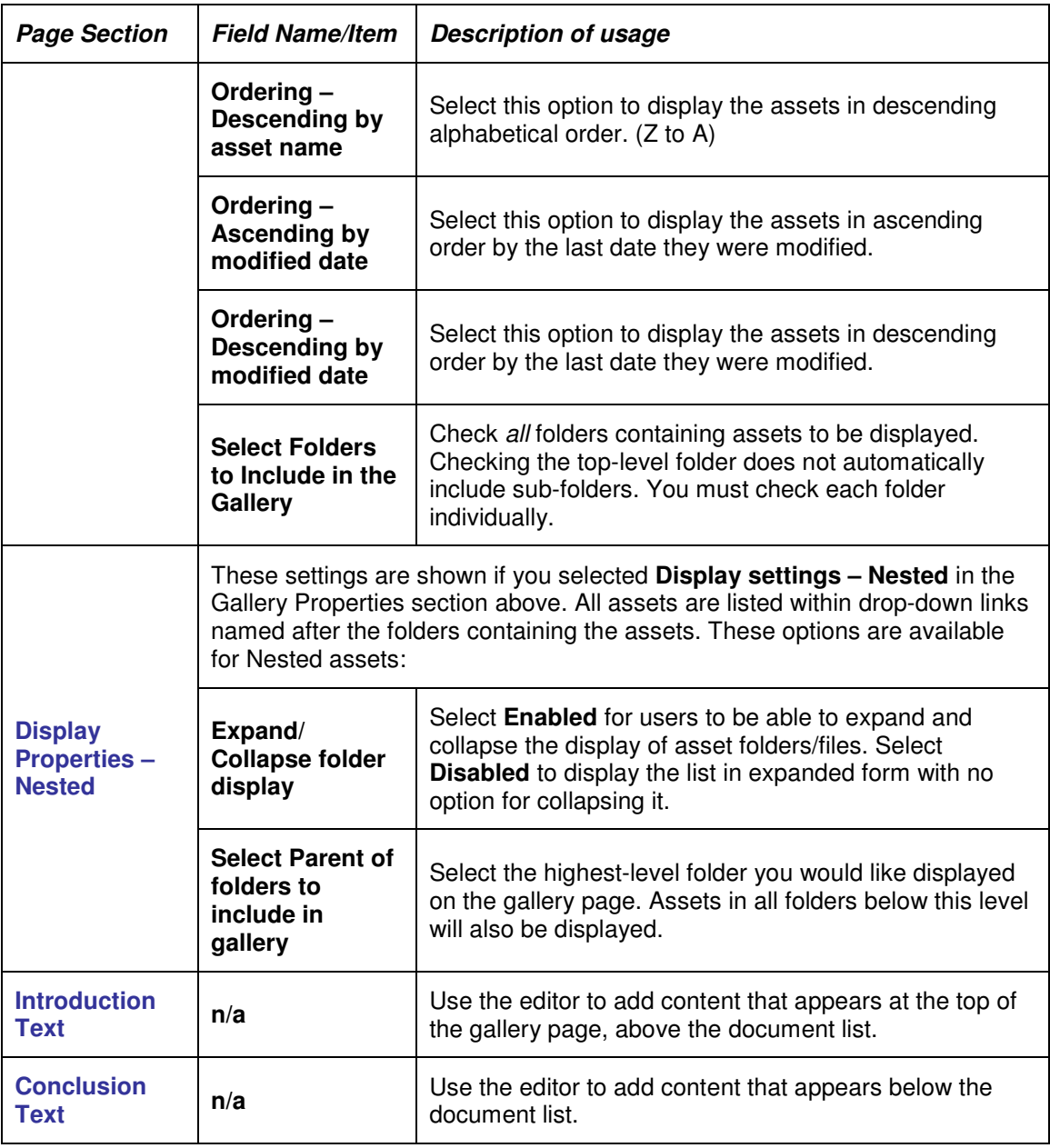

# Digital Asset Gallery Page Tips!

- ► Be sure to create all downloadable digital assets at the lowest file size possible in order that visitors to your site can open and download them easily.
- ► Folders are sorted alphabetically, like they are in the Digital Asset Manager.
- ► Any empty folders in the selected 'to display' folders will not be displayed.
- ► It is possible to disable the 'opening and closing' functionality (this can be done by not linking/including the required JavaScript on the page.)

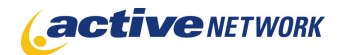

► In the list of Folders available to include in the Gallery, Content Providers can only click, view and have access to folders in the DAM that they have permission.